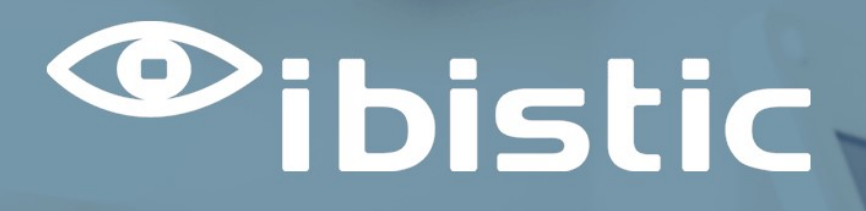

# RELEASE NOTE: INDFAK OG REJSUD

Ibistic Release 130

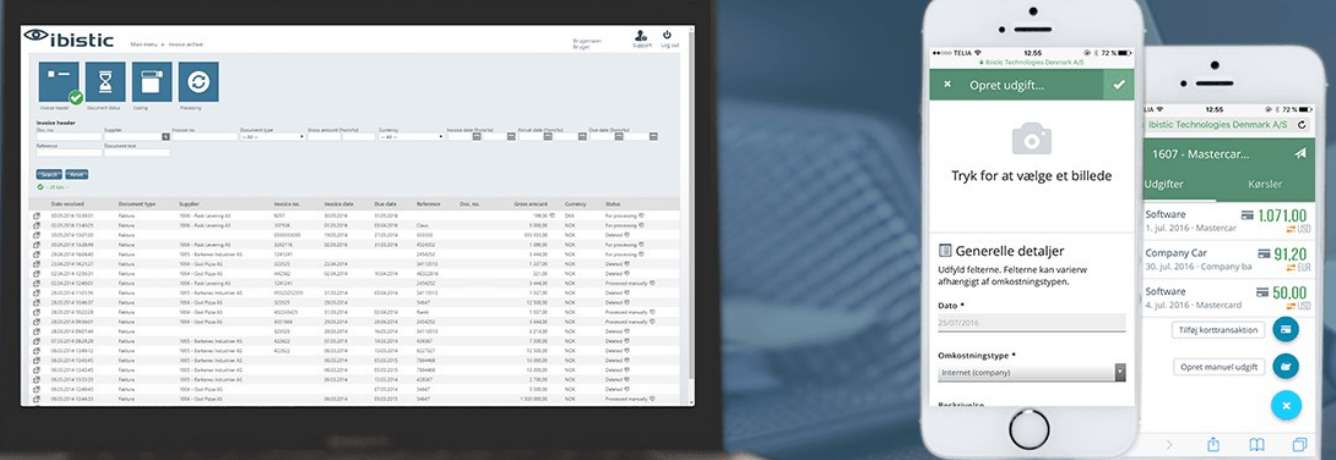

#### **DATO:08/04/2024**

**Mercell | Vesterbrogade 149, 1620 København V | +45 7027 8011 | www.ibistic.com** 

 $\bigcirc$ 

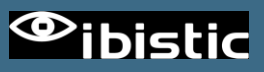

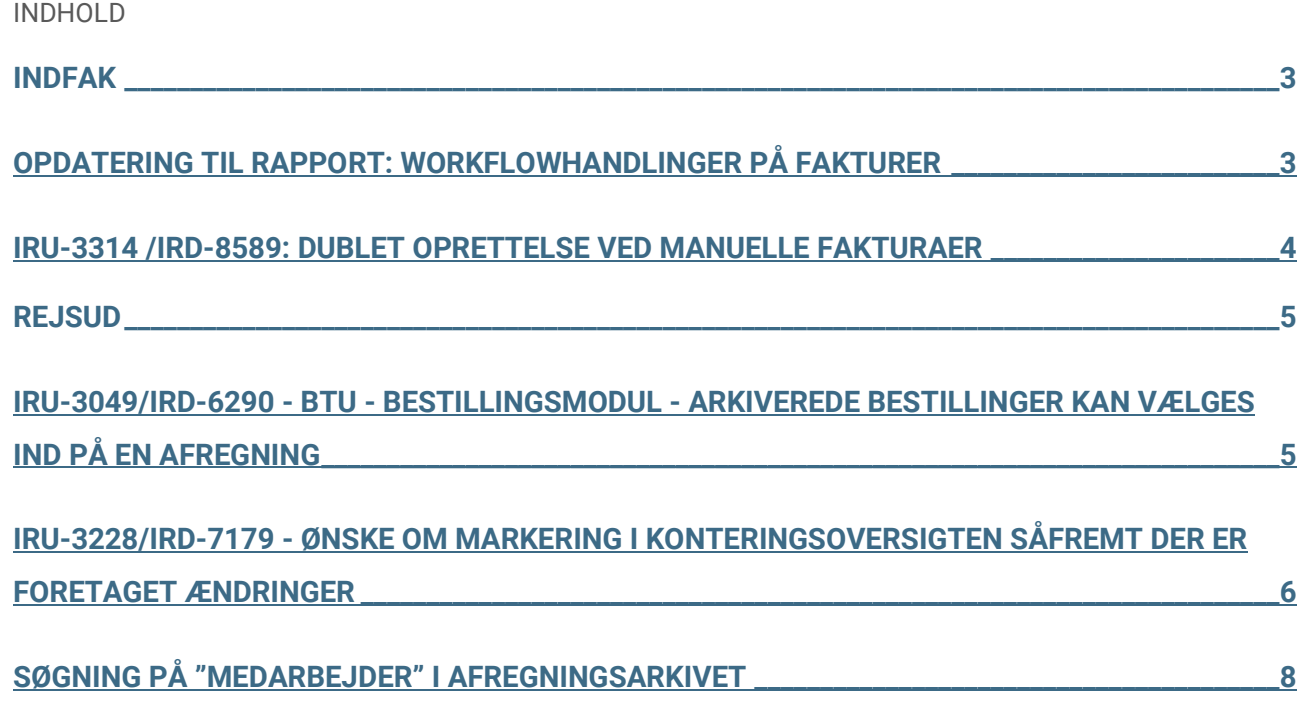

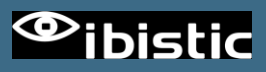

# <span id="page-2-0"></span>INDFAK

#### <span id="page-2-1"></span>OPDATERING TIL RAPPORT: WORKFLOWHANDLINGER PÅ FAKTURER

Rapporten er blevet udvidet med to nye koloner, der viser dato og klokkeslæt for hvornår en faktura sidst blev Varemodtaget og sidst er blevet Godkendt:

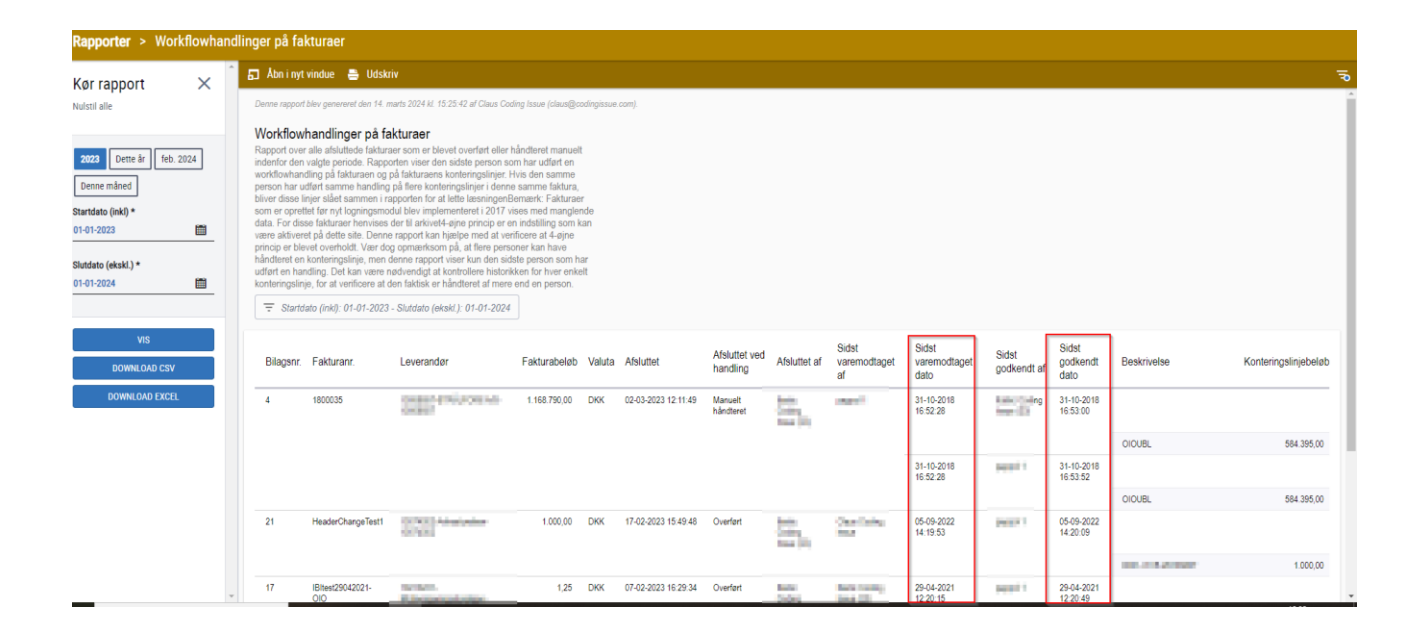

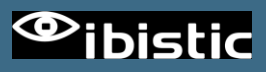

#### <span id="page-3-0"></span>IRU-3314 /IRD-8589: DUBLET OPRETTELSE VED MANUELLE FAKTURAER

Hvis man ved oprettelse af manuelle fakturaer, var for hurtig til at dobbeltklikke på knappen "Opret Faktura" (1), ville fakturaen blive oprettet, men løsningen ville ikke gå videre til næste skærmbillede. Dette kunne få brugeren til at tro, at fakturaen ikke var blevet oprettet og dermed kunne man komme til at oprette dubletter.

Denne handling fanges nu med en pop-up (2). Efter klik på "OK" sendes man videre til næste skærmbillede.

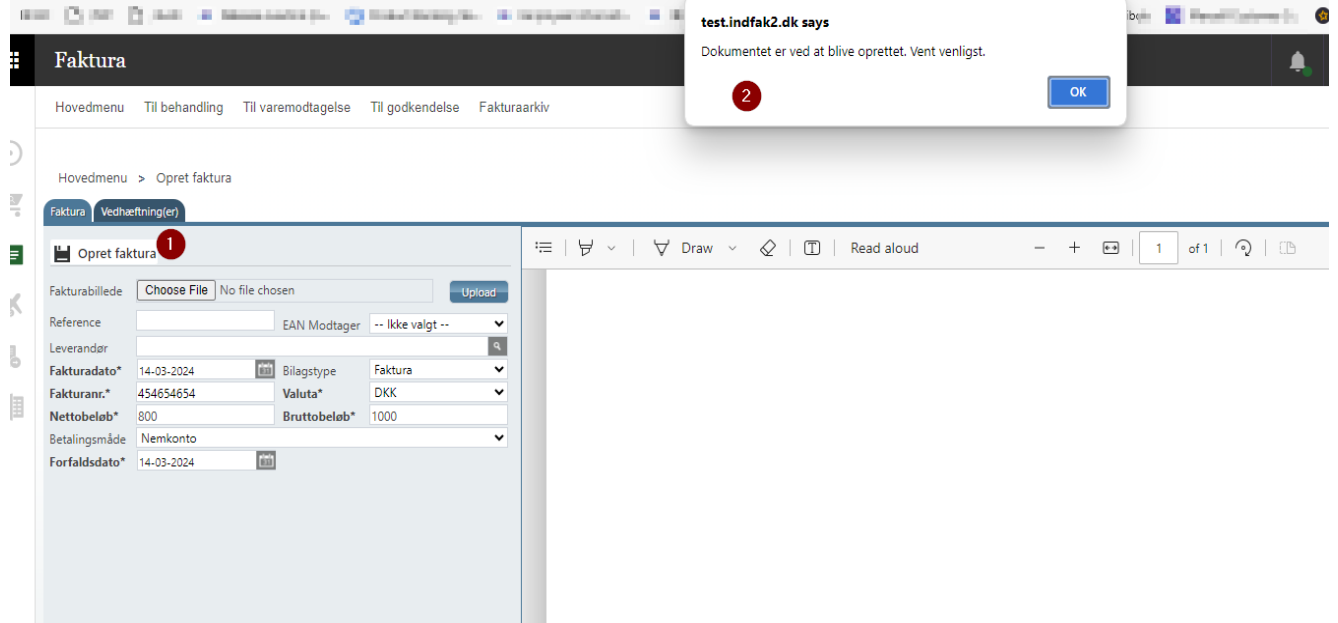

![](_page_4_Picture_1.jpeg)

# <span id="page-4-0"></span>REJSUD

#### <span id="page-4-1"></span>IRU-3049/IRD-6290 BESTILLINGSMODUL - ARKIVEREDE BESTILLINGER KAN VÆLGES IND PÅ EN AFREGNING

Ved oprettelse af afregninger er funktionaliteten der tilknytter bestillinger til afregningen blevet opdateret.

Når man trykker på søgefeltet vises der nu som udgangspunkt, kun bestillinger som ikke tidligere er blevet tilknyttet en afregning.

Har man behov for at tilknytte den samme bestilling til flere afregninger, trykkes der blot på "Vis flere" og alle afregninger vises – inklusiv de bestillinger der tidligere har været benyttet.

![](_page_4_Picture_59.jpeg)

Det er stadig muligt at søge efter en specifik afregning.

![](_page_5_Picture_1.jpeg)

#### <span id="page-5-0"></span>IRU-3228/IRD-7179 - ØNSKE OM MARKERING I KONTERINGSOVERSIGTEN SÅFREMT DER ER FORETAGET ÆNDRINGER

Afregningsrapporten er blevet opdateret med nye markeringer, der kan hjælpe kontrollanter og godkendere med at verficere eventuelle afvigelser mellem konteringer angivet på hovedet på de enkelte linjer.

1) Hvis der findes konteringsværdier på linjer, som afviger fra værdier angivet på hovedet, bliver fanen "Kontering" markeret med en stjerne.

2) I fanen markeres de dimensioner, som er ikke påført på samtlige linjer.

3) Ud for hver linje, vises en stjerne såfremt linjen indeholder dimensionsværdier som afviger fra det som er sat på hovedet.

![](_page_5_Picture_52.jpeg)

![](_page_6_Picture_1.jpeg)

Detaljevisning for hver linje, har nu en kombineret logik.

- 1) Der vises værdier som afviger i forhold til værdier på hovedet.
- 2) Der vises stadig værdier som kun findes på linjen og ikke er nedarvet fra hovedet.

![](_page_6_Picture_25.jpeg)

![](_page_7_Picture_1.jpeg)

### <span id="page-7-0"></span>SØGNING PÅ "MEDARBEJDER" I AFREGNINGSARKIVET

Ved søgning i afregingsarkivet, vises deaktiverede brugere nu med klammer: Hovedmenu > Afregningsarkiv

![](_page_7_Picture_33.jpeg)

Dette kan være nyttigt, hvis man har haft flere brugere med samme navn. Funktionaliteten er den samme som ved søgning på brugere i fakturaarkivet.

![](_page_7_Picture_34.jpeg)